#### **Sisukord**

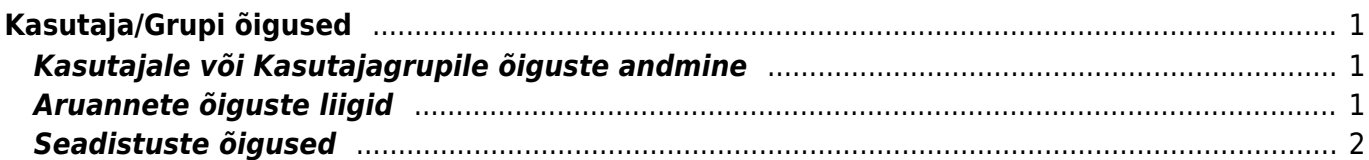

# <span id="page-2-0"></span>**Kasutaja/Grupi õigused**

Kas anda õigus ühele konkreetsele kasutaja või kogu grupile?

- Kui programmi kasutaja tööülesanded piirduvad mingi konkreetse töötsükliga, näiteks arvete sisestamine ja nende ülevaatamine, siis pole vajadust kasutajale rohkemaks õigusi anda. Kui keegi teine firmas sellised tööülesandeid ei oma, siis tuleks õigused anda konkreetsele kasutajale või näiteks kasutaja nimelisele grupile, kuhu kuulub ainult tema.
- Kui ettevõttes on ühesuguste tööülesannetega mitu inimest, siis võib need inimesed ühte kasutajagruppi panna ja neile ka ühesugused grupiõigused anda. Kui mingil põhjusel ühel inimesel sellest grupist antakse mõni tööülesanne juurde, siis saab kasutajale endale veel lisaks õigusi anda, mis ei mõjuta aga sellesse samasse gruppi kuuluvate inimeste õigusi.

## <span id="page-2-1"></span>**Kasutajale või Kasutajagrupile õiguste andmine**

Peamenüü→Seadistused→Üldised seadistused→Kasutajad või Peamenüü→Seadistused→Üldised seadistused→Kasutajagrupid Avanenud loetelust vajutada kasutaja NIME (mitte koodi) peale. Avaneb aken. Õigusi saab määrata dokumentide, aruannete ja seadistuste jaoks. Dokumentide all tuleb valida esimesest tulbast vastava dokumendi nimi ning linnukestesse märkida, milliseid õigusi kasutajal vaja on.

- Lehitse annab õiguse vastava dokumendi lehitsejas olevaid dokumente näha ja samas sorteerida, lehitseda;
- Vaata annab õiguse dokumenti avada ja vaadata. Kui lehitseja õigust pole, aga mingi aruande õigus on, siis saab aruandest seda dokumenti avada;
- Lisa annab õiguse uut dokumenti koostada. NB! Kui on antud lisa õigus aga muuda õigust ei ole, siis kasutaja saab dokumenti koostada ja ainult üks kord salvestada. Pärast salvestamist rohkem salvestada ei saa;
- Otse annab õiguse näiteks tellimuselt otsearvet teha või nt ostupakkumisest ostuarvet teha;
- Muuda annab õiguse olemasolevaid dokumente muuta ja muudatusi salvestada;
- Kustuta annab õiguse dokumente kustutada;
- Kinnita annab õiguse dokumente kinnitada. Valik "Kinnitatud" tähendab, et kasutaja saab õiguse teatud välju kinnitatud dokumendil muuta ning seda üle salvestades (nt objekti muutmisel) muudetakse ka kannet. NB! Et kasutaja saaks dokumente kinnitada peab olema antud ka muuda õigus;
- Manused annab õiguse dokumendi küljes olevaid manuseid näha ja neid muuta;
- Kaustad lisab dokumendihaldusesse Seoste osasse antud mooduli;
- Trüki annab õiguse dokumenti trükkida ja e-mailiga saata;
- Punktid sisestatakse menetluse jaoks vajalik punktide arv.

## <span id="page-2-2"></span>**Aruannete õiguste liigid**

Aruannete puhul tuleb vastava aruande reale märkida, kui suures ulatuses õigus on.

- Kõik lubab aruannet kõikide parameetritega vaadata;
- Grupp lubab aruannet vaadata kasutajakaardil seadistatud grupi parameetritega (sõltuvalt

aruandest, kas ladu või objekt);

- Oma lubab aruannet vaadata ainult kasutaja parameetritega (kui aruandes pole isiklikku vaadet, siis aruandesse ei pääse);
- Midagi ei saa aruannet vaadata;
- Mumm e. valitud õigus kaob ära, kui aruande/kirjelduse peal vajutada.

#### <span id="page-3-0"></span>**Seadistuste õigused**

Seadistuste puhul tuleb valida vastavad seadistused ja linnukestega määratakse õiguste ulatus.

- Lehitse annab õiguse seadistusi näha vastava tulba seadistuste all;
- Vaata annab õiguse konkreetseid seadistusi avada ja vaadata;
- Lisa annab õiguse uusi seadistusi lisada;
- Muuda annab õiguse olemasolevaid seadistusi muuta ja muudatusi salvestada;
- Kustuta annab õiguse seadistusi kustutada;
- Üldised seadistused on üldise tulba alt avanevad seadistused nagu näiteks kasutajad, seeriad, objektid jne;
- Üldised seadistused on üldiste seadistuste alt oma korda avanevad põhiseadistused, kus saab määrata süsteemi toimist puudutavaid seadistusi.

Pärast õiguste andmist tuleb vajutada nupule SALVESTA

SUPER kasutaja, kes loob ja administreerib kasutajaid, saab kasutaja loomisel või ka hiljem kopeerida ühe kasutaja seadistusi teisele. Seda saab teha kasutajakaardil:

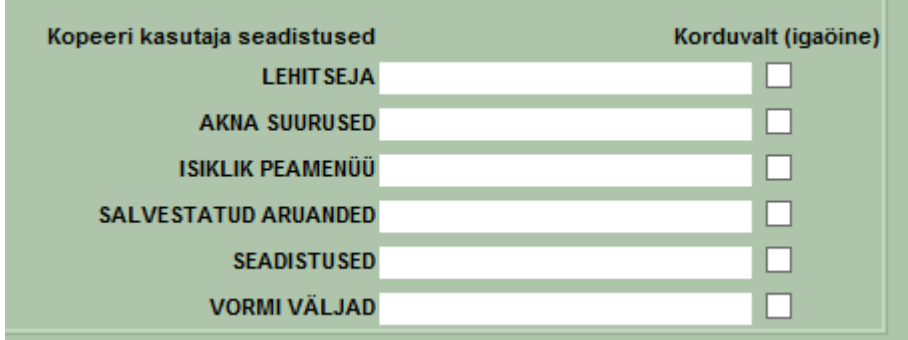

Kopeerimiseks tuleb sisu väljale asetada või sisestada kasutaja, kellelt õigused kopeeritakse ja kasutajakaart salvestada. Sisu väli läheb taas tühjaks, st kasutaja saab edasi ise "oma elu elada". Juhul kui panna linnuke rea lõppu ja kasutaja ise muudabki sätteid, siis öösel saab endised tagasi. Kasutajalt on võimalik Lehitsejate muutmise võimalus ka ära võtta.

Seda saab teha kasutajaõiguste Seadistus lehel **Lubatud** blokis:

 $\overline{\mathbf{v}}$ Lehitseja muutmine

Sel juhul kasutajal lehitsejates Muuda nuppu pole. Eeldab, et kasutajale on häälestatud tööks sobilikud lehitsejad ja selle plussiks on see, et kasutajatel on ühesugused aknad ja neid on lihtsam juhendada.

From: <https://wiki.directo.ee/> - **Directo Help**

Permanent link: **[https://wiki.directo.ee/et/group\\_rights?rev=1541951265](https://wiki.directo.ee/et/group_rights?rev=1541951265)**

Last update: **2018/11/11 17:47**